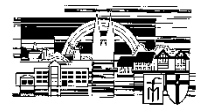

# **Ziel**

LuPO gibt Ihnen die Möglichkeit, selbständig Ihre Laufbahn in der Oberstufe von der ersten Fächerwahl bis zu Belegung der Prüfungsfächer im Abitur mit zu planen. Ihre Planungen dienen dann als Grundlage für die Beratungsgespräche mit der Oberstufenkoordinatorin.

## **Programm und Datei herunterladen**

Das Windows-Programm LuPO wird kostenlos vom Schulministerium zur Verfügung gestellt. Das Programm, sowie eine Schülerdatei, die im Programm geöffnet werden muss, können Sie auf der Seite: LuPO - [Download | Schulverwaltung NRW IT Anwendungen](https://www.svws.nrw.de/download/lupo) herunterladen.

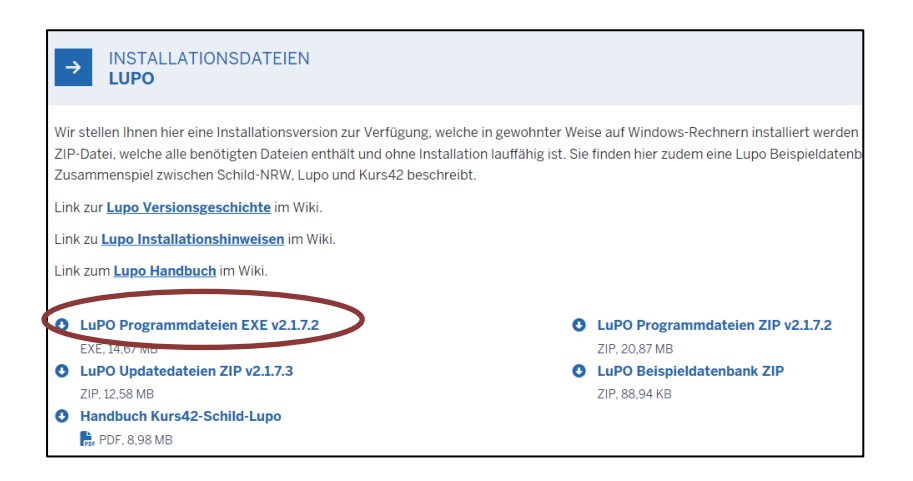

Das Programm trägt den Namen "LuPO NRW SV.exe", die Schülerdatei (zu finden auf unserer Homepage) heißt: "Papst\_Johannes\_EF.1.lpo". Diese Schülerdatei enthält bereits einige Voreinstellungen für die Papst Johannes - Schule, wie z.B. das Fächerangebot und mögliche Fächerkombinationen der Schule.

## **Start des Programms**

Das Programm LuPO benötigt keine Installation. Es kann in ein beliebiges Verzeichnis kopiert und von dort oder direkt von einem USB-Stick gestartet werden. Nach dem Start fragt das Programm zunächst nach einer Ipo-Datei. Hier wählen Sie dann die Schülerdatei "Papst Johannes EF.1.lpo" aus und starten. Das Programm wird mit der Maus bedient, Einträge per Tastatur sind nicht möglich. Mit Hilfe der rechten Maustaste oder per Doppelklick kann man Eingaben machen.

## **Voreinstellungen ergänzen**

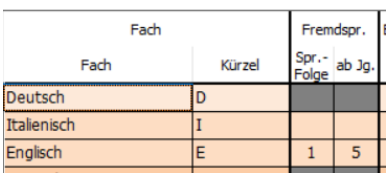

Die ersten Voreinstellungen, die Sie ergänzen müssen, betreffen die Anzahl und Reihenfolge Ihrer Fremdsprachen. Als Voreinstellung finden Sie vor, dass Englisch ab Jahrgang 5 die erste Fremdsprache ist. In der Regel ist dies der Fall. Ergänzen Sie dann bitte Ihre Fremdsprachen, die Sie aktuell im 10. Schuljahr belegen. Sollten Sie

Fremdsprachen belegen, die in der Auswahl nicht auftauchen, können Sie diese an unserer Schule nicht fortführen.

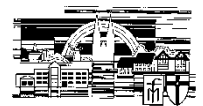

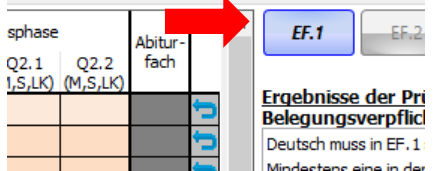

Man beginnt zunächst mit der Wahl für das erste Halbjahr der Einführungsphase. Dazu klickt man zunächst den Button EF.1 an. Die Hinweise zu den Belegungsverpflichtungen reduzieren sich

dann auf die wichtigen für die EF.1. Im Laufe des Wahlfortschritts werden diese Hinweise immer weniger. Bei einer Wahl, die zu einer korrekten Laufbahn führt werden keine Hinweise mehr angezeigt.

 $\boxed{\wedge}$   $\boxed{\mathsf{E}}$  Tabellenspalten = Halbjahre, Fremdspr. Einführungsphase Qualifikationsphase Fach Spr. Sie füllen EF.1 aus. Fach Kürzel ab Jg  $(M, S)$   $(M, S, LK)$   $(M, S, LK)$  $(M, 5)$  $(M.S.LK)$ (M.S.LK) **Ergebr**<br>Belegu Deutsch  $\overline{M}$  $\overline{s}$  $\overline{\mathsf{s}}$  $\overline{\mathsf{s}}$  $\overline{s}$  $\overline{\mathsf{s}}$  $\overline{M}$ **Italienisch**  $2 \mid EF$ In, Belegungsverpflichtungen Der Mit  $\overline{\mathbf{L}}$ Englisch F  $1$  $\overline{5}$  $\overline{\mathbf{s}}$  $\overline{\mathbf{s}}$  $\overline{\mathbf{K}}$  $\overline{\mathsf{L}}$ K  $\overline{1K}$ Die durc  $\overline{\mathsf{M}}$  $\overline{M}$ Kunst / Design, Kunst lкu M  $M$ Die durc Fächerwahltabelle Erdkunde EK Die Abit  $7K$ Sozialwissenschaften **SW** Unter d **M = mündlich**   $GF$  $\overline{\mathsf{s}}$  $\overline{\mathsf{s}}$  $\overline{M}$ Geschichte **S = schriftlich**  Katholische Religionslehre KR  $\overline{M}$  $\overline{M}$  $\overline{M}$  $\frac{1}{M}$ Mathematik  $\overline{s}$ M  $\overline{\mathsf{s}}$ <sub>S</sub>  $\mathsf{s}$  $\overline{\mathbf{s}}$ M **LK = Leistungskurs**  Chemie  $\overline{CH}$  $\overline{M}$  $\overline{M}$  $\overline{M}$  $\overline{M}$  $\overline{M}$  $\overline{\phantom{a}}$ **ZK = Zusatzkurs**  Biologie  $\overline{BI}$  $\overline{\mathsf{s}}$  $\overline{\mathsf{s}}$  $\overline{\mathsf{s}}$  $\overline{\mathsf{s}}$  $\overline{M}$ Klausu **SP**  $\overline{M}$  $\overline{\mathsf{M}}$  $\overline{M}$  $\overline{M}$  $\overline{M}$ M Sport Mindes Vertiefungsfach VKT M Vertiefungsfach **VKM**  $M$ Vertiefungsfag **VKD Inform** Die Stur Anzahl der Fächer und Stunden, bei einer korrekten Laufbahn werden alle  $\mathbf{A}^{\star}$ Kurse  $\overline{10}$ Wochenstd. Nur belegte F er zeigen Kästchen grün.  $EF.1 b$ Durchschnitt

Eine geöffnete Schülerdatei, hier bereits mit Eintragungen, sehen Sie hier:

Fächerangebot, farblich sortiert nach den Aufgabenfeldern:

Graue Felder sind Fächer oder Kombinationen, die nicht gewählt werden können.

Ein Fach belegen Sie, indem Sie in dem entsprechenden Kästchen einen Rechtsklick oder mit der linken Maustaste einen Doppelklick machen. Zunächst erscheint ein S (schriftlich), durch erneuten Rechtsklick ein M (mündlich).

# **FÄCHERWAHL-ANLEITUNG FÜR DIE EINFÜHRUNGSPHASE (EF)**

### **A: Sprachlich-künstlerisches Aufgabenfeld (in LUPO orange)**

**1. Schritt:** Deutsch ist Pflichtfach und muss schriftlich belegt werden.

**2. Schritt:** Eine Fremdsprache aus der SI muss fortgeführt werden. Dies ist in der Regel Englisch. Diese Sprache muss schriftlich belegt werden.

**3. Schritt:** Wollen oder müssen Sie eine weitere Fremdsprache wählen?

Italienisch fortgeführt: Weil Sie bereits Italienisch belegen und gut darin sind.

Italienisch ab EF: Weil Sie noch keine zweite Fremdsprache belegt haben.

Keine weitere Fremdsprache, da Sie bereits eine zweite Fremdsprache im Umfang von 4 Jahren in der SI belegt haben, z.B. Italienisch als WP-Fach ab Klasse 6.

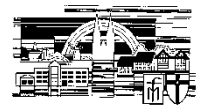

**4. Schritt:** In Ihrem Jahrgang ist Kunst ein Pflichtfach, das Sie in der EF belegen

müssen.

#### **B: Gesellschaftswissenschaftliches Aufgabenfeld (in LUPO grün)**

**5. Schritt:** Geschichte ist in Ihrem Jahrgang ein Pflichtfach in der EF und muss belegt werden. Weitere Gesellschaftswissenschaften belegen Sie in Schritt 11.

#### **C: Pflichtfach Religion**

**6. Schritt:** Religion muss an unserer Schule durchgängig von der EF bis zur Q2 belegt werden.

#### **D: Mathematisch-naturwissenschaftliches Aufgabenfeld (in LUPO blau)**

- **7. Schritt:** Mathematik ist Pflichtfach und muss schriftlich belegt werden.
- **8. Schritt:** Biologie oder Chemie werden als Pflichtfach belegt.

#### **E: Pflichtfach Sport**

**9. Schritt:** Die Belegung des Faches Sport ist Pflicht! Sollten Sie dauerhaft sportunfähig sein ist bei Vorlage eines schulärztlichen Attestes eine Befreiung durch die Schulleitung möglich. Bitte sprechen Sie die Oberstufenkoordinatorin darauf an.

#### **F: Wahl des Schwerpunktfaches**

**10. Schritt:** Sie müssen entweder zwei Fremdsprachen oder zwei Fächer aus dem naturwissenschaftlichen Bereich belegen. In diesem Bereich bilden Sie dann einen Schwerpunkt. Haben Sie unter Frage 3 bereits Italienisch ab EF gewählt?

JA: Sie erfüllen die Voraussetzungen für den fremdsprachlichen Schwerpunkt. Sie dürfen trotzdem noch eine weitere Naturwissenschaft wählen.

NEIN: Dann müssen Sie jetzt entweder eine weitere Naturwissenschaft (Biologie oder Chemie) wählen ODER Italienisch.

Sie sollten nun 9 Kurse belegt haben. Diese bilden den *Pflichtbereich*. Allerdings belegen Sie noch zu wenige Wochenstunden. Insgesamt belegen Sie 11 Fächer plus einen Vertiefungskurs oder 12 Fächer.

#### **G: Belegung der Wahlpflicht-Fächer**

**11. Schritt:** Wählen Sie abschließend nach Ihren Stärken oder Interessen weitere Kurse, bis Sie 11 oder 12 Fächer belegen. Wir empfehlen mindestens eine weitere Gesellschaftswissenschaft wie Sozialwissenschaften oder Erdkunde, damit Sie im Laufe der EF die Möglichkeit haben, Fächer kennenzulernen, bevor Sie sich entscheiden mit welchen Fächern Sie weiter machen möchten und welches Fach Sie zur Q1 abwählen.

**12. Schritt:** Wählen Sie zusätzlich den Vertiefungskurs, wenn Sie noch nicht genügend Stunden belegt haben.

#### **→ Schriftlichkeit / Mündlichkeit**

Sie müssen die Fächer Deutsch, Mathematik, Fremdsprachen, eine Gesellschaftswissenschaft sowie eine Naturwissenschaft schriftlich belegen. Darüber hinaus können Sie weitere Fächer schriftlich belegen. Überprüfen Sie ob die Klausurbelastung ihrem Leistungsvermögen entspricht, d.h. Sie etwa 7-8 Fächer schriftlich belegen. In allen schriftlichen Fächern schreiben Sie 1-2 Klausuren pro Halbjahr, die 50% Ihrer Note ausmachen. Zum Halbjahr EF.2 können Klausuren hinzu- oder abgewählt werden. Das Fach Sport kann an unserer Schule nicht schriftlich belegt werden.

#### **Abschluss der Fächerwahl für die EF.1:**

Überprüfen Sie nun, ob alle Hinweise auf der rechten Seite des Bildschirms verschwunden sind. Passen Sie Ihre Wahl gegebenenfalls entsprechend der Hinweise an.

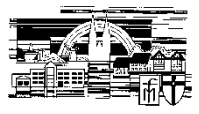

**Planung der weiteren Laufbahn in der Oberstufe:** 

Nach der Planung für das erste Halbjahr EF.1 muss die weitere Wahl nicht einzeln manuell eingegeben werden. Durch einen Klick auf den Button **Hochschreiben** wird die Fächerwahl automatisch für die Folgehalbjahre durchgeführt. Dadurch entstehen eine Reihe neuer Hinweise, die

nun individuell angepasst und bearbeitet werden müssen. Wir empfehlen unbedingt, eine denkbare eigene Laufbahn bis zum Abitur "durchzuspielen". Sie treffen hiermit keine verbindlichen Festlegungen, sondern lernen kennen was möglich ist und was Sie frühzeitig beachten müssen. Viel Spaß dabei!

#### **→ Beenden, Speichern, Drucken:**

Sichern Sie Ihre Planung auf ZWEI Arten.

a) Für Ihre Unterlagen brauchen Sie einen Ausdruck Ihrer Planung. Wenn Sie über einen Drucker verfügen, verwenden Sie das Druckersymbol und drucken Sie Ihren LuPO-Bogen aus. Andernfalls machen Sie einen Screenshot und sichern Sie diesen.

b) Beenden Sie die Datei über den Button Beenden. Die Daten werden dabei auto-matisch gespeichert.

Bennen Sie nun die Datei um, in dem Sie Ihren **Nachnamen und Vornamen** in die Dateibenennung einsetzen. Die Datei heißt dann z.B. "Mustermann\_Max\_EF1.lpo".

Eine vollständige Laufbahn auf dem LuPO-Bogen sieht z.B. so aus:

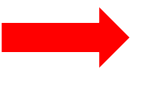

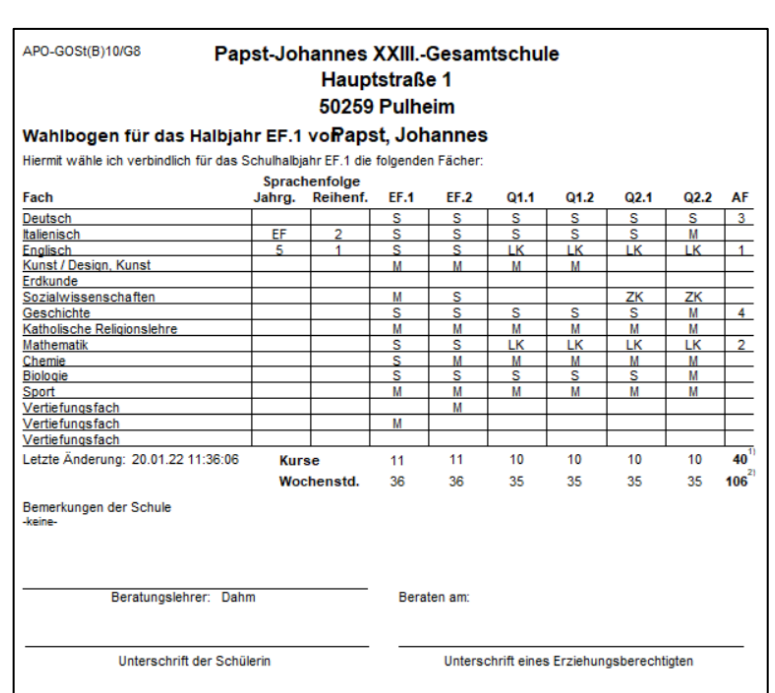

EF.1 bis

 $02.2$ 

**itungen** 

€

<u>fung für die Gesamtlaufbahn</u>

Beenden

**Wir wünschen Ihnen viel Erfolg bei Ihrer Laufbahnplanung! Bei Fragen wenden Sie sich bitte an die Oberstufenkoordinatorin, Frau Dahm (oberstufenkoordination@papstjohannesschule.de)**